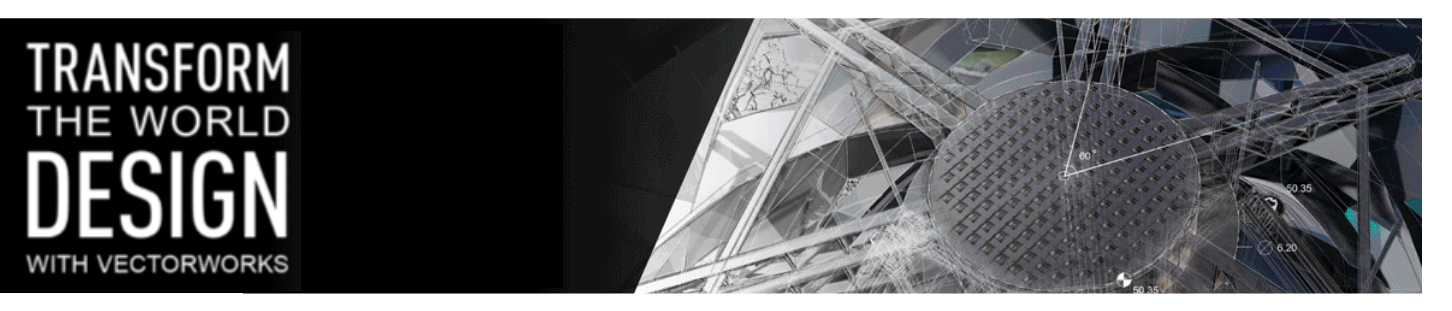

# Vectorworks Training

# **Vectorworks Fundamentals: The Essentials**

# *Recommended for new users of Vectorworks Fundamentals, as well as those with minimal CAD experience.*

For one day, you will concentrate on the Vectorworks interface, organising concepts and core skills, such as 2D object creation and editing, snap constraints, dimensions, text and graphic attributes.

**Prerequisite**: Participants must be competent in using Macintosh or Windows computers and familiar with basic hand drawn drafting techniques.

# **You will learn:**

# **The Fundamentals**

- An introduction to the interface
- Adjusting document settings & saving template files
- Navigating around your file zoom/pan/fit to page
- Object selection and deletion

# **Creating a Simple Drawing**

- Drawing using accurate dimensions
- Drawing using object snaps
- The object info palette
- The basic 2d tools & explaining tool modes
- Complex line & shape creation

# **Project Organisation**

- Organising your drawing using classes
- Changing colours, line types & line thickness
- Saving & editing views

# **Annotating & Printing Your Drawings**

- Adding text & notes
- Adding dimensions
- Printing your drawing

Cadventure, The Building Centre, 26 Store Street, London WC1E 7BT

T: 020 7436 9004 E: sales@cadventure.co.uk www.cadventure.co.uk

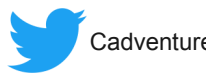

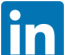

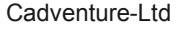

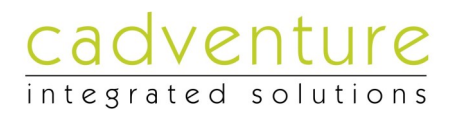

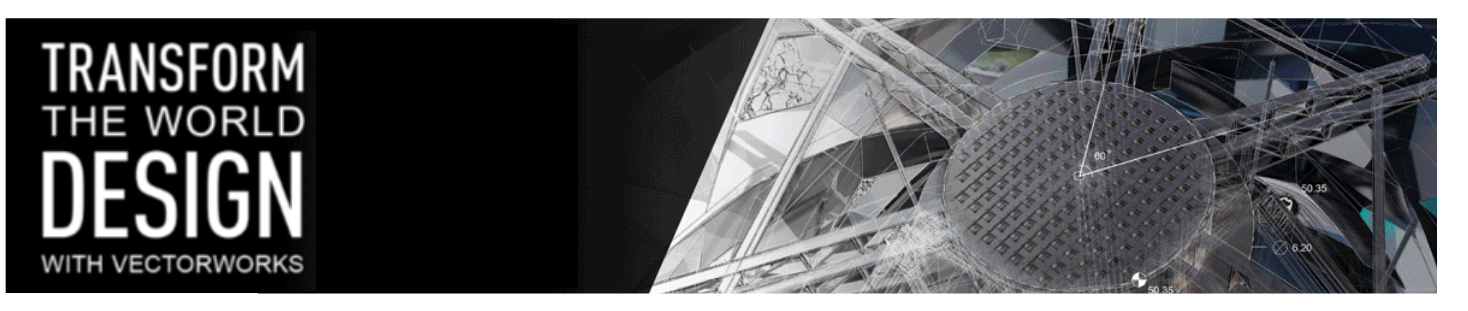

# Vectorworks Training

# **Vectorworks Fundamentals: Further Studies**

This one day concentrates on tools and techniques for speeding up your drawing process. Users will gain a good understanding of Sheets, Viewports, Symbols and other Resources. The important subject of DWG file import is also covered in depth as is working with imported sketches & photos. Finally, users will also learn how to customise the Hatch and Title Block tools and get an introduction to Worksheets & Reports.

# **You will learn:**

# **Advanced Presentation**

- The benefits of using sheets & viewports
- Creating standard and cropped viewports
- Editing and annotating viewports
- Understanding viewport display overrides & printing sheet layers
- Working efficiently between viewports & design layers
- Saving and editing views for quicker navigation

# **Importing DWG & File Formats**

- Importing and working efficiently with DWG files
- Importing sketches & photos to your drawing

#### **Creating and editing symbols**

- Managing and organising symbols the resource browser explained
- Working with worksheets, schedules & reports
- Creating and managing custom attributes (hatches, gradients & image fills)
- Creating custom title blocks

Cadventure, The Building Centre, 26 Store Street, London WC1E 7BT

T: 020 7436 9004 E: sales@cadventure.co.uk www.cadventure.co.uk

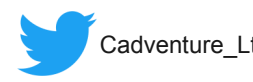

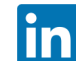

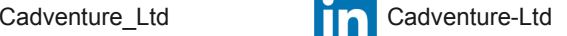

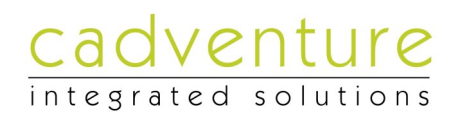

# Contact Information

The Building Centre Site D, Building 7<br>
26 Store Street Cotswold Airport 26 Store Street Cotswold Airport<br>
London Kemble. Cirence: WC1E 7BT

# **Cadventure Head Office Cadventure South West Office**

Kemble, Cirencester<br>GL7 6FD

# **Cadventure Midlands**

Wythall Business Centre May Lane Hollywood, Birmingham B47 5PD

T: 020 7436 9004 E: sales@cadventure.co.uk

www.cadventure.co.uk

Cadventure, The Building Centre, 26 Store Street, London WC1E 7BT

T: 020 7436 9004 E: sales@cadventure.co.uk www.cadventure.co.uk

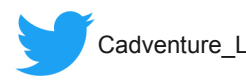

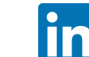

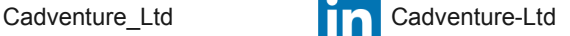

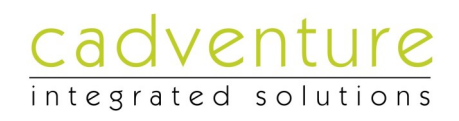